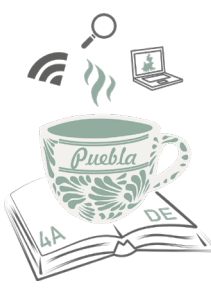

Congreso Nacional de Investigación Educativa **CNIE-2021** 

# **Aplicación móvil para espacios vectoriales de Álgebra Lineal**

#### **Claudia Cecilia Chávez Molina**  *MM95552013@chihuahua2.tecnm.mx*

Área temática 18. Tecnologías de la información y la comunicación (TIC) en educación. Línea temática: Innovación educativa y tecnología digital. Porcentaje de avance: 80%. Trabajo de investigación educativa asociada a tesis de grado. Programa de posgrado: Maestría en Sistemas Computacionales 4to semestre. Institución donde realiza los estudios de posgrado: Tecnológico Nacional de México campus Chihuahua II.

### $\mathbb{E} \mathbb{E} \mathbb{$

### **Resumen**

En la actualidad, en el área académica, es requerida la incorporación de Tecnología de la información y la comunicación (TIC), y aun cuando existen gran cantidad de software comercial, no siempre son los más adecuados, ya sea por sus altos costos, o porque no se cubren los temas requeridos en la asignatura. Este desarrollo tecnológico consiste en implementar una aplicación móvil, que ayude en la enseñanza del Álgebra Lineal, en específico, espacios vectoriales, para las carreras de Ingeniera del Tecnológico Nacional de México (TecNM). Dicha aplicación tiene como finalidad resolver problemas de independencia lineal, conjunto generador y combinación lineal, para su uso en dispositivos móviles con sistema operativo Android.

*Palabras clave: Enseñanza de las matemáticas, Álgebra, Tecnología Educativa, Telefonía móvil, Estrategias de enseñanza.*

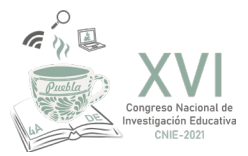

## **Introducción**

Dentro del plan de estudios del Tecnológico Nacional de México, se incluye la impartición de la materia de Álgebra Lineal en las diferentes carreras de ingeniería. El programa educativo a nivel licenciatura está integrada por 45 carreras, de las cuales 37 son ingenierías. En el ciclo 2018-2019 se encontraban cursando estas carreras aproximadamente 520,000 alumnos (TecNM, 2018).

El temario de la asignatura incluye temas relacionados con números complejos, operaciones con matrices, análisis de espacios vectoriales y sus propiedades. Así mismo sugiere el uso de Tecnologías de la Información y Comunicación, TIC's. (TecNM, 2016).

Ante la preocupación por los problemas que enfrentan los estudiantes de ingeniería sobre los temas de Álgebra Lineal, ha llevado a Costa & Rossignoli (2017) a identificar las causas de los posibles obstáculos en la enseñanza y aprendizaje de los tópicos, que se abordan por los docentes del área de ciencias básicas. Por otra parte, Gracia (2010) plantea una indispensable vinculación de los contenidos de Álgebra Lineal, con situaciones cotidianas para enriquecer el desarrollo de dichos conocimientos, al igual que prácticas, con una aplicación móvil para el aprendizaje de ecuaciones lineales (Morales & Herrera, 2018).

Urzola, Díaz & Ortíz (2016) plantean una serie de estrategias para la enseñanza del Álgebra Lineal como es el acompañamiento por medio de la plataforma Moodle, dando explicaciones en forma de video, de los contenidos, uso de software libre y una plantilla basada en Excel, para solucionar matrices y un simulador del método de Gauss Jordan.

Otra de las herramientas didácticas que ayudan al Álgebra Lineal es el uso de Scilab y Wiris, que de acuerdo con Sánchez & DT-Ríos (2013) analizan el rendimiento académico, con el uso de este tipo de software, se mide si existe un aprendizaje significativo y, siguiendo los pasos para usar dichas herramientas, en los temas de matrices, determinantes, ecuaciones lineales, subespacio vectorial, dependencia e independencia lineal y transformaciones lineales.

Otra propuesta, hecha por Vergara, Avilez & Romero (2016), es la de utilizar el software Matlab para la enseñanza de los temas de Álgebra Lineal, impartiendo talleres donde se les facilita a los estudiantes y profesores el acceso a esta herramienta, junto con una serie de ejercicios e instrucciones, para poder llevar a cabo los cálculos de los temas sobre resolución de ecuaciones lineales, operaciones matriciales, problemas asociados a espacios vectoriales y en el cálculo de valores y vectores propios de una matriz cuadrada. La desventaja es que esta herramienta es difícil de usar y de alto costo.

Con la finalidad de utilizar una aplicación que apoye a la enseñanza del Álgebra Lineal los profesores han hecho uso de software comercial, encontrando la dificultad de poder adquirir la licencia ya que en algunas instituciones no se cuenta con los recursos para este fin. Por tal motivo el desarrollo de aplicaciones libres que ayuden a la enseñanza de las matemáticas es de suma importancia.

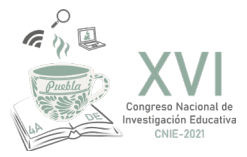

En el Instituto Tecnológico Nacional de México campus Chihuahua II, en el área de posgrado se ha impulsado a los estudiantes para que desarrollen proyectos de aplicaciones que beneficien a las ciencias básicas, tal es el caso de la aplicación móvil que resuelve ecuaciones diferenciales ordinarias por García (2020) y la aplicación móvil para desarrollar y graficar series de Fourier elaborada por Duarte (2020), ambas se encuentran en Play Store.

De igual manera y con la finalidad de ayudar a los estudiantes a un mejor entendimiento, dominio y aplicación de los conceptos de espacios vectoriales, se está diseñando una aplicación móvil capaz de resolver ejercicios de combinación lineal, independencia lineal y conjunto generador, con las características de ser una aplicación libre y sin costo, que funcione sin requerir de internet o wifi.

### **Desarrollo**

En esta investigación se aborda el tema de los espacios vectoriales. Más en específico, se enfocan los temas de independencia lineal, conjunto generador y combinación lineal, en vectores  $R^2$  y  $R^3$ , que son temas incluidos en la unidad IV del temario de Álgebra Lineal para las carreras de ingeniería.

Según Grossman & Flores (2012), definen "dependencia e independencia lineal donde sean v1,v2, …vn, *n* vectores en un espacio vectorial V. Entonces se dice que los vectores son linealmente dependientes si existen *n* escalares c1,c2,...cn no todas las c deben ser cero, tales que c1v1+c2v2+… +cnvn=0".

Para definir un conjunto generador "sea v1,v2,…vn un conjunto de vectores de un espacio vectorial *V*. Si todo vector de *V* puede expresarse como combinación lineal de v1,v2,…vn, entonces se dice que v1,v2,…vn es un conjunto generador de *Vo* también que v1,v2,…vn generan *V*".

Definiendo combinación lineal, "se dice que siendo v1,v2,... vn vectores en un espacio vectorial *V*. Entonces cualquier vector de la forma a1v1+ a2v2+…+anvn, donde, a1,a2,…,an son escalares, es una combinación lineal de v1,v2,…vn en un espacio vectorial V".

Para iniciar con el proceso de la creación de la aplicación, el primer punto fue cursar la materia de Álgebra Lineal, junto con los alumnos de ingeniería, para poder conocer de primera mano, el tema de los espacios vectoriales a profundidad, y la manera en que manualmente resuelven las situaciones didácticas los alumnos.

Una vez que se tuvo dominio del tema, se inició con el desarrollo de la aplicación, eligiendo Android Studio, como entorno de desarrollo, debido a que este cuenta con herramientas de trabajo que facilitan la creación de código que sea compatible con los diferentes dispositivos móviles que utilizan Android como sistema operativo, y que la mayoría de los alumnos cuentan con uno (según se revisó durante las clases a las que se asistió).

Se selecciona Java como lenguaje de programación, por tener conocimientos previos de este, aunado a que es *open source*, por lo cual es muy utilizado, y cuenta con una amplia variedad de librerias disponibles.

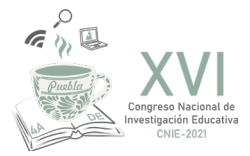

La primera parte en desarrollarse fue el diseño de las pantallas de la aplicación, buscando su sencillez, limpieza y claridad. Se utilizó Adobe para el modelado, para posteriormente realizarlo en Android, como se muestra en la Figura 1.

Figura 1. Primer diseño de la aplicación entre a testa de ser entre a testa de la aplicación

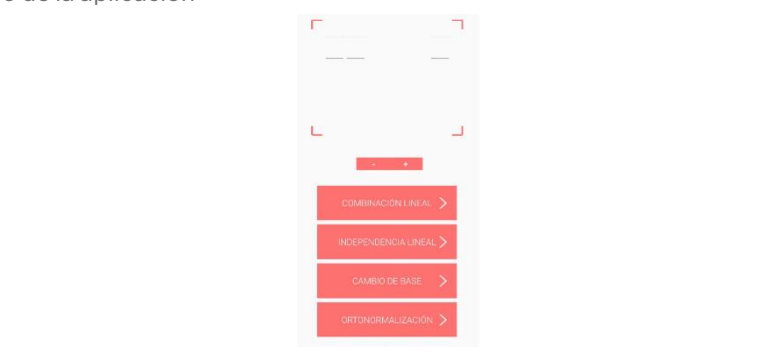

Después de revisión y ajuste se inicia con la codificación de la aplicación, como ya se ha mencionado, utilizando Después de revisión y ajuste se inicia con la codificación de la aplicación, como ya se ha Android y Java. icia con la codificación de la aplicación, con Después de revisión y ajuste se inicia con la codificación de la aplicación, como ya se ha

Al iniciar el funcionamiento, en la pantalla inicial muestra el nombre de la aplicación, para después de unos Al iniciar el funcionamiento, en la pantalla inicial muestra el nombre de la aplicación, para después segundos, pasar a la pantalla donde se realiza la captura de los datos. En primer lugar, hay un espacio para capturar la matriz, y tres botones donde se puede elegir la operación a realizar. Como se muestra en la Figura 2. miciar el funcionamiento, en la nantalla in

Figura 2. Pantalla de captura inicial

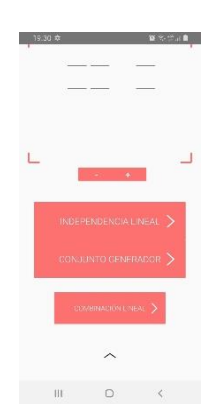

Para la opción de independencia lineal, se parte de la captura de la matriz, teniendo, hasta este momento la Para la opción de independencia lineal, se parte de la captura de la matriz, teniendo, hasta este opción de matrices cuadradas, de 2x2 o 3x3. La última columna son ceros, ya que son los que se utilizan en la matriz aumentada, para la resolución manual. Al realizar la captura y elegir la opción de independencia lineal, despliega un mensaje donde indica, si los vectores son linealmente independientes o no, así como también, de la compuesa.<br>1990 - Polo pasos de la resolución, como se ve en Figura 3.<br>1991 - Polo pasos de la resolución, como se ve en Figura 3. ma opción de maependencia imeal, se parte de la captura de la matriz, terrendo, hasta este moment moga an monoajo aonao Para la opción de independencia lineal, se parte de la captura de la matriz, teniendo, hasta este on de matrices cuadradas, de 2x2 o 3x3. La última columna son ceros, ya que son los que se útilizan e la de independencia de independencia de independencia lineal, despliega un mensaje donde indicatores donde in<br>Despite donde indicatores sono temperatura donde indicatores sono indicatores sono a si como también de sono t de elegir ver ios pasos de

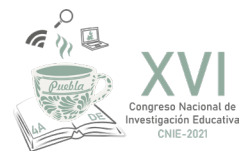

Figura 3. Pantalla de captura independencia lineal

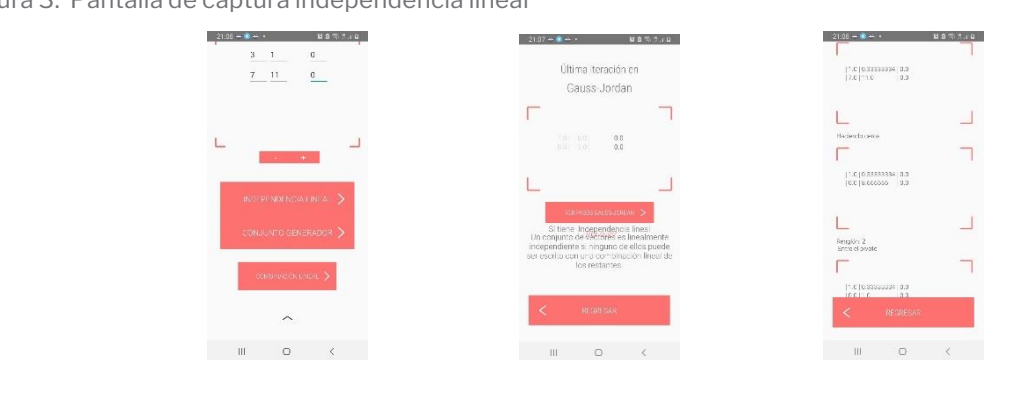

Para el tema de conjunto generador, se captura la matriz que se forma de los vectores, y en las posiciones de Para el tema de conjunto generador, se captura la matriz que se forma de los vectores, y en las la derecha, en vez de x, y, en caso de ser de 2x2, sólo se coloca el número 1. Tal como se muestra en la Figura 4. precha, en vez de x, y, en caso de ser de 2x2, solo se coloca el número 1. Tal como se muestra en la Figur<sub>i</sub><br>. Figura 3. Pantalla de captura independencia lineal.

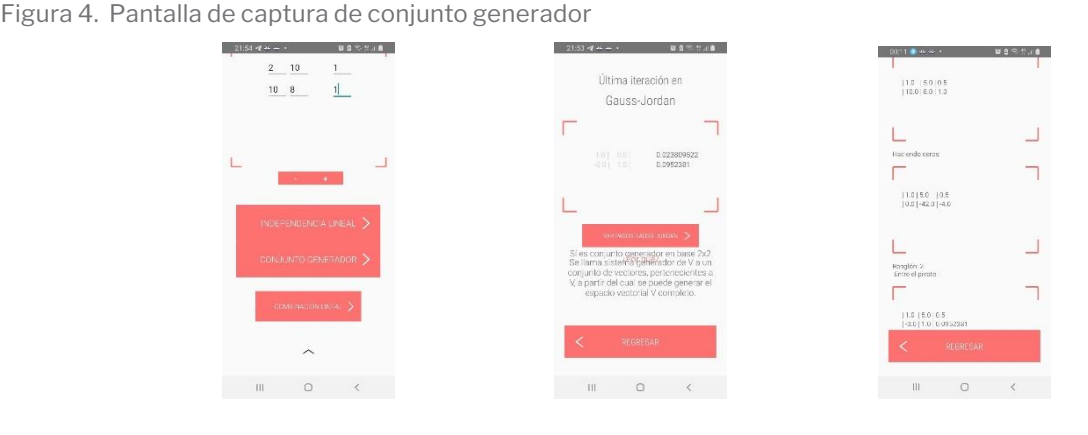

En lo que respecta a la combinación lineal, el procedimiento difiere un poco, y primero se realiza la selección de la opción de combinación lineal, donde pasa a otra pantalla, donde captura la matriz aumentada, manejando tres<br>Ia opción de combinación lineal, donde pasa a otra pantalla, donde captura la matriz aumentada, manejando tres vectores en R<sup>3</sup>, como una combinación de un cuarto vector, y luego se resuelve, como se muestra en la Figura 5. oción de combinación lineal, donde pasa a otra pantalla, donde captura la matriz aumentada, manejando tre res en n<sub>y</sub> como ana comanderen de an ca la selección de la opción de combinación lineal, donde pasa a otra pantalla, donde captura la matriz tores en Rº, como una combinación de un cuarto vector, y luego se resuelve, como se muestra en la Figui

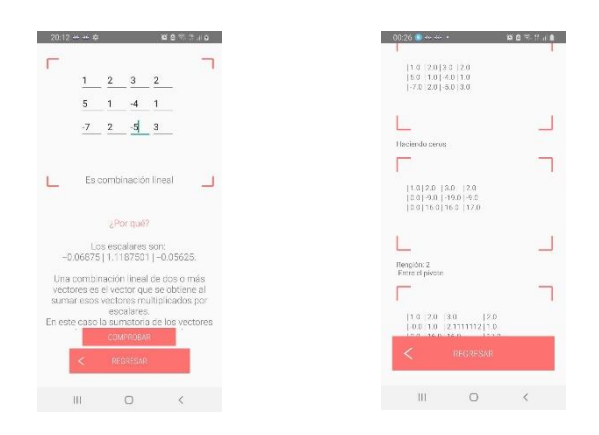

Figura 5. Combinación lineal

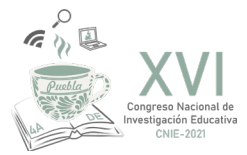

# **Consideraciones finales**

Los resultados obtenidos nos muestran que la aplicación ya puede calcular independencia lineal de dos vectores en  $\mathbb{R}^2$ , tres vectores en  $\mathbb{R}^2$ , tres vectores en  $\mathbb{R}^3$ , dos vectores en  $\mathbb{R}^3$ .

En el conjunto generador, nos determina si es o no es para dos vectores en  $R^2$  y tres vectores en  $R^3$ , falta que se vea en forma más legible las variables x, y, z, en lugar de números, para que sea acorde a como lo definen los textos.

En la combinación lineal, resuelve tres vectores en  $R^3$ , se trata de implementar el que funcione con otras dimensiones.

Gracias a esta aplicación, se espera que los alumnos logren revisar la solución manual, que el maestro incluya nuevas estrategias didácticas, para que puedan avanzar en forma ágil, con el aprendizaje de la materia.

Como conclusión, en esta investigación se ha logrado realizar ejercicios de los tres temas contemplados, tanto en diferentes tipos de dispositivos móviles, esta en proceso de subirse al Google Play, para ser probado por alumnos de ingeniería, para poderle hacer las adecuaciones necesarias.

A futuro se espera que se vayan incorporando mas temas de la materia, para que los maestros se puedan apoyar en esta App durante el curso, beneficiándose cualquier ingenieria, en general.

### **Referencias**

- Costa, V. A., & Rossignoli, R. (2017). Enseñanza del algebra lineal en una facultad de ingeniería: Aspectos metodológicos y didácticos. *Revista Educación en Ingeniería, 12.* Recuperado de http://sedici.unlp.edu.ar/handle/10915/67615
- Duarte, J. (2020). *Aplicación móvil para desarrollar y graficar Series de Fourier*. (Tesis de Maestría, TecNM campus de Chihuahua II). Recuperada de http://www.chihuahua2.tecnm.mx/webmaestria/documentos/tesis/2018/ tesisJesusDuarte.pdf
- García, D. (2020). *Aplicación móvil para resolver Ecuaciones Diferenciales Ordinarias (EDO)*. (Tesis de Maestría, TecNM campus de Chihuahua II). Recuperada de http://www.chihuahua2.tecnm.mx/webmaestria/documentos/tesis/2018/ tesisDanielaGarcia.pdf
- Gracia, M. (2010). Formando docentes de matemática para la enseñanza del álgebra lineal. *Revista Integra Educativa, 3*(2), 235-262. Recuperado de: http://www.scielo.org.bo/scielo.php?pid=S1997-40432010000200008&script=sci\_ arttext&tlng=en
- Grossman, S. (2012). *Algebra lineal,* Mc Graw Hill, México, D.F.
- Morales, M. I., & Herrera, S. (2018). M-learning con Realidad Aumentada para el aprendizaje significativo en Álgebra Lineal. *Anais do Simpósio Ibero-Americano de Tecnologias Educacionais*, 111-119. Recuperado de https://publicacoes. rexlab.ufsc.br/old/index.php/sited/article/view/233
- Sánchez, J. & DT-Ríos, L. (2013). *Uso de las TICS (SCILAB Y WIRIS) y su influencia en el rendimiento en el Álgebra Lineal de los Alumnos del Primer Nivel de Ingeniería de la Escuela Politécnica del Ejército Extensión Latacunga*. (Tesis de Maestría. Maestría en Docencia Matemática, Ambato, Ecuador). Recuperado de http://repositorio.uta.edu.ec/ handle/123456789/7242

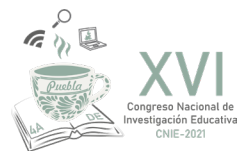

TecNM. (2016). Programa de la materia Algebra lineal. (s.f.). Recuperado de https://www.tepic.tecnm.mx/doc/ PlanesEstudio/ii/Programas/AC003%20Algebra%20Lineal.pdf

TecNM. (2018). Anuario estadístico 2018. Recuperado de https://www.tecnm.mx/pdf/ANUARIO\_ESTADISTICO\_2018.pdf

- Urzola, P. F., Díaz, O. E., & Ortiz, M. A. (2016). Estrategias mediadas por tic para la enseñanza de las matemáticas universitarias: enseñanza del álgebra lineal en el instituto universitario de la paz. *Revista Electrónica TicALS, 1*(2). Recuperado de http://als.edu.co/revistaticals/index.php/ticals/article/download/13/10
- Vergara, G., Avilez, A., & Romero, J. (2016). Uso de Matlab como herramienta computacional para apoyar la enseñanza y el aprendizaje del álgebra Lineal. *Revista MATUA ISSN: 2389-7422, 3*(1). Recuperado de http://investigaciones. uniatlantico.edu.co/revistas/index.php/MATUA/article/view/1512
- Vidal, C. S., Cruz, J. C., & Inza, E. P. (2016). Diseño e implementación de un sistema multimedia para el álgebra lineal. "7mo Congreso Internacional de Tecnologías y Contenidos Multimedia". La Habana, Cuba. Recuperado de https://www. researchgate.net/profile/Carlos\_Segura5/publication/303354733\_Design\_and\_implementation\_of\_a\_Multimedia\_ System\_for\_Linear\_Algebra/links/573dfc9008aea45ee842def9/Design-and-implementation-of-a-Multimedia-System-for-Linear-Algebra.pdf